SER 300-4 – Introdução ao Geoprocessamento - 2021 Professor: Antônio Miguel Vieira Monteiro Laboratório 1 – Cleverton Santana

# **Modelagem de Base de Dados: Base de Dados Georreferenciados para Estudos Urbanos no Plano Piloto de Brasília.**

# **EXERCÍCIO 1:**

# Passo 1 – Criar o Banco de Dados

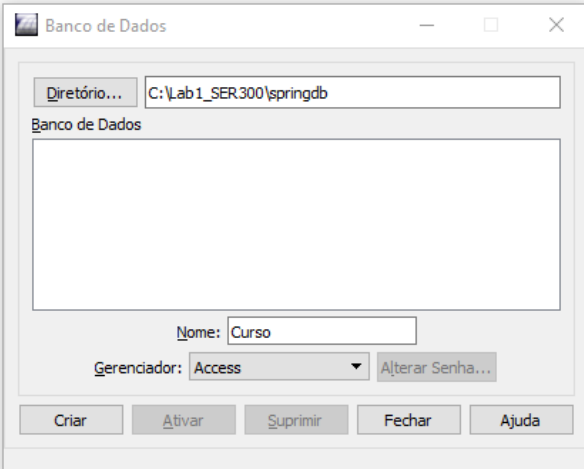

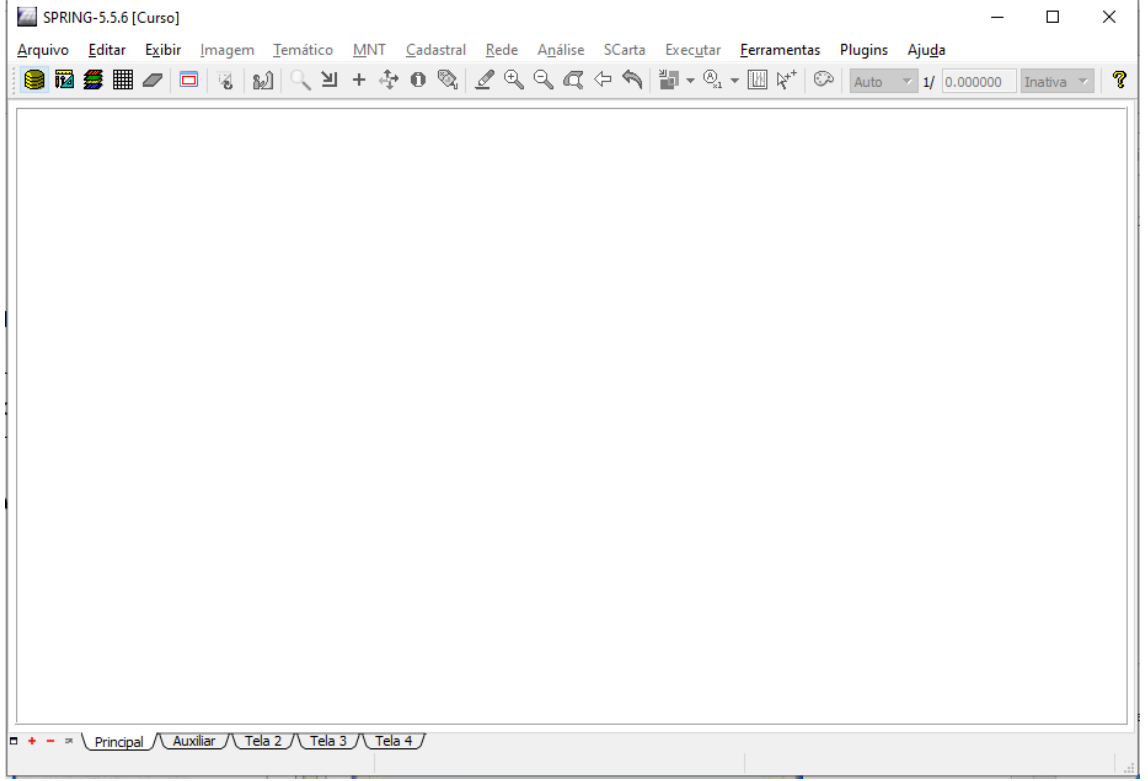

SER 300 -4 – Introdução ao Geoprocessamento - 2021 Professor: Antônio Miguel Vieira Monteiro Laboratório 1 – Cleverton Santana Passo 2 – Criar o Projeto

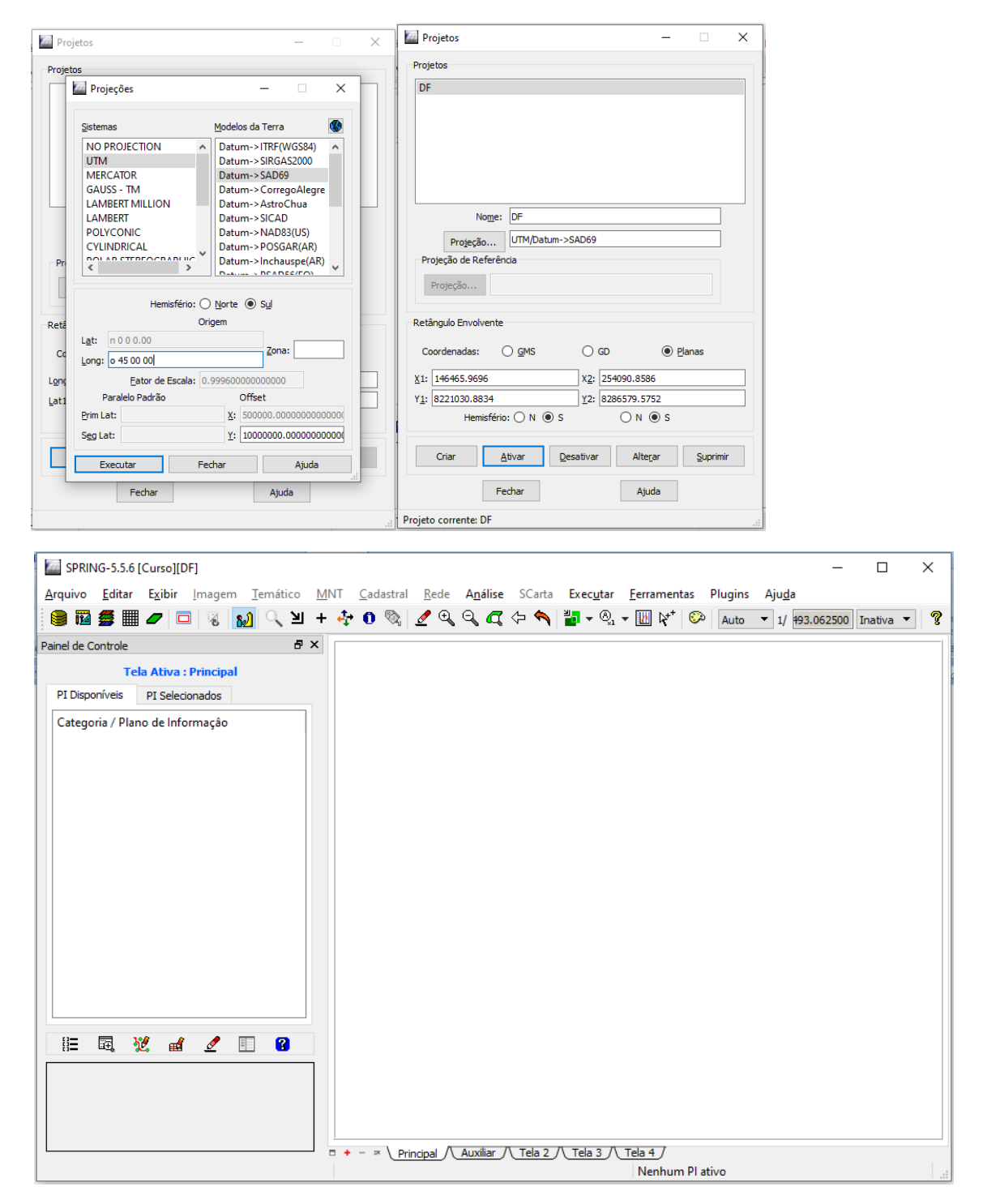

SER 300-4 – Introdução ao Geoprocessamento - 2021

Professor: Antônio Miguel Vieira Monteiro

Laboratório 1 – Cleverton Santana

Passo 3 – Criar categorias e classes. Alterar o visual das classes temáticas (se desejar)

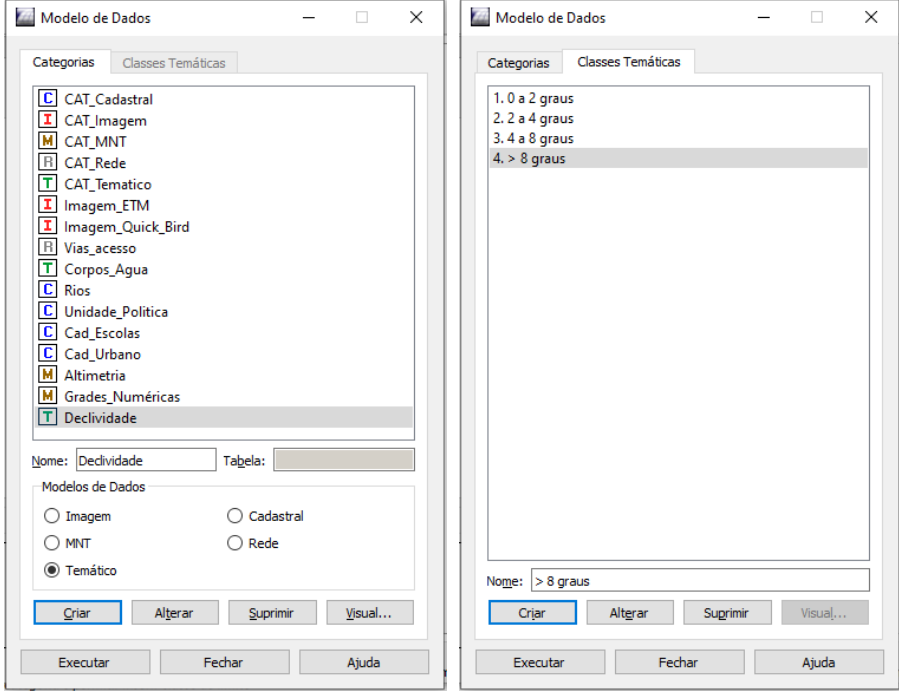

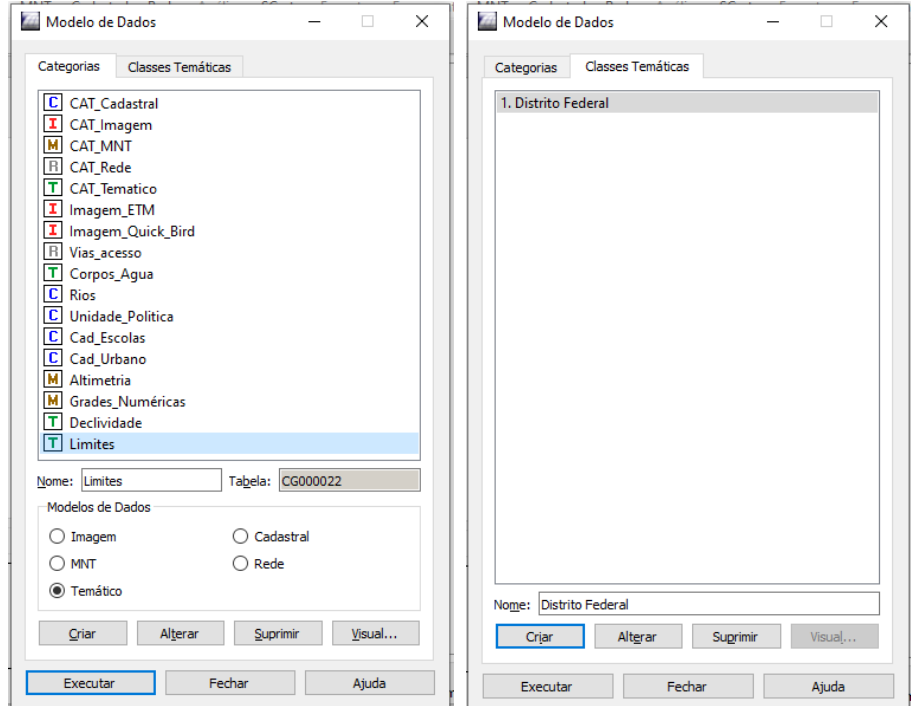

## SER 300-4 – Introdução ao Geoprocessamento - 2021 Professor: Antônio Miguel Vieira Monteiro Laboratório 1 – Cleverton Santana

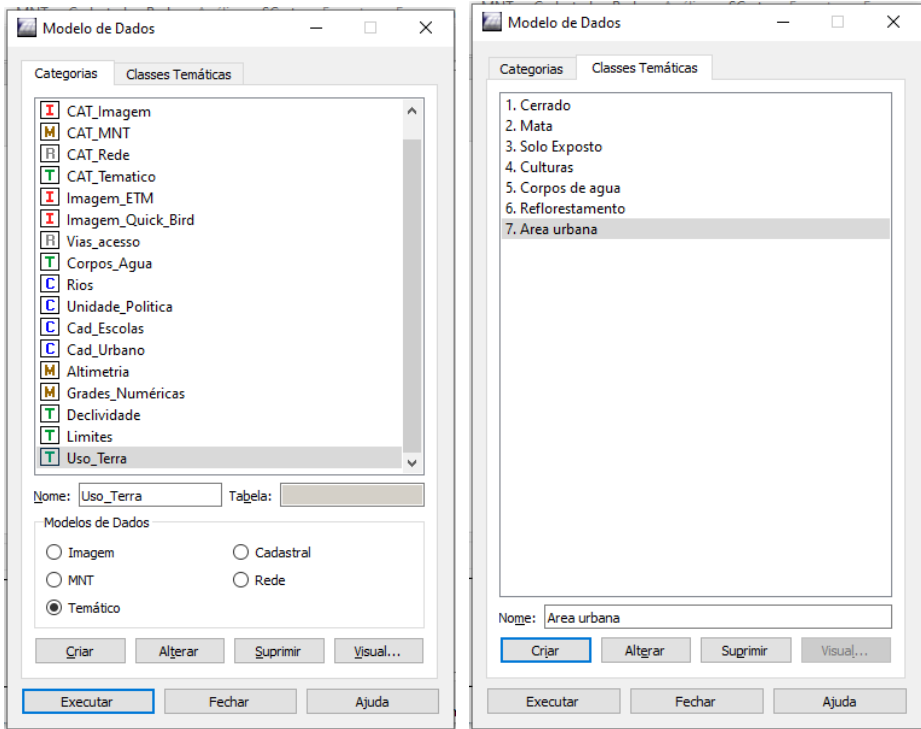

Passo 4 – Definir o visual para classes temáticas

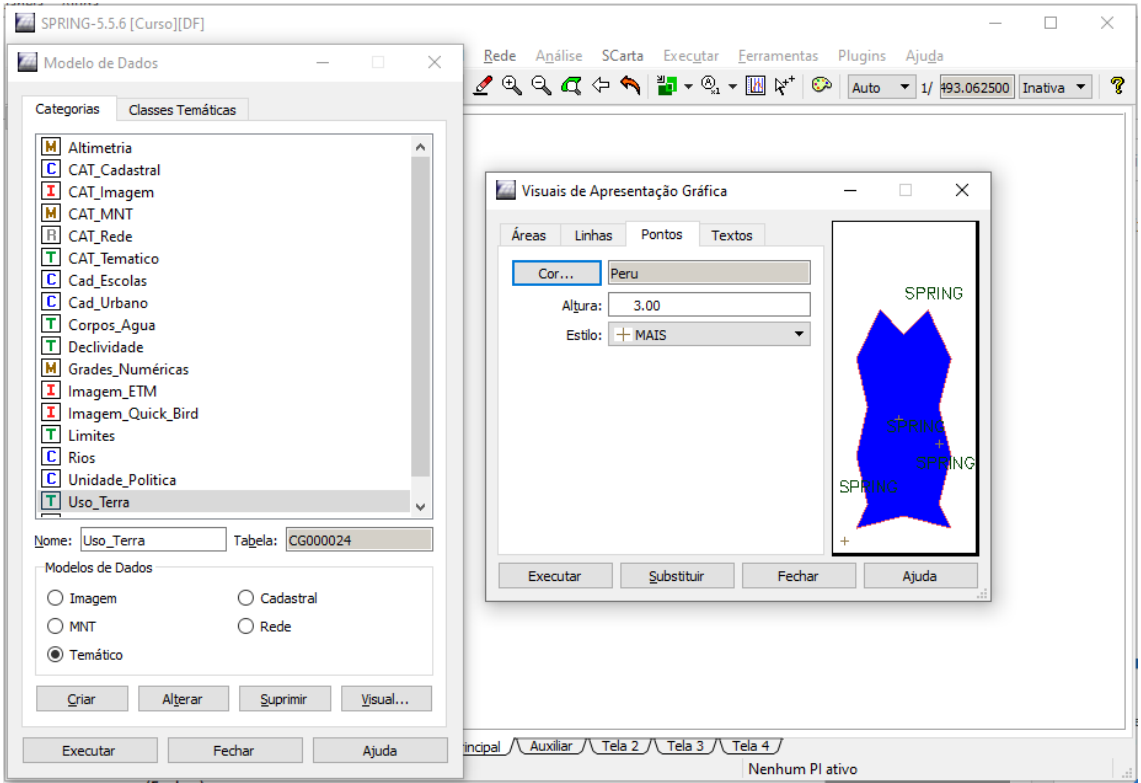

### SER 300-4 – Introdução ao Geoprocessamento - 2021 Professor: Antônio Miguel Vieira Monteiro Laboratório 1 – Cleverton Santana **EXERCÍCIO 2: Importar o Limite do Distrito Federal**

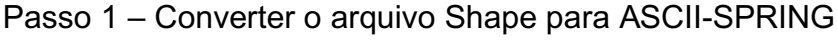

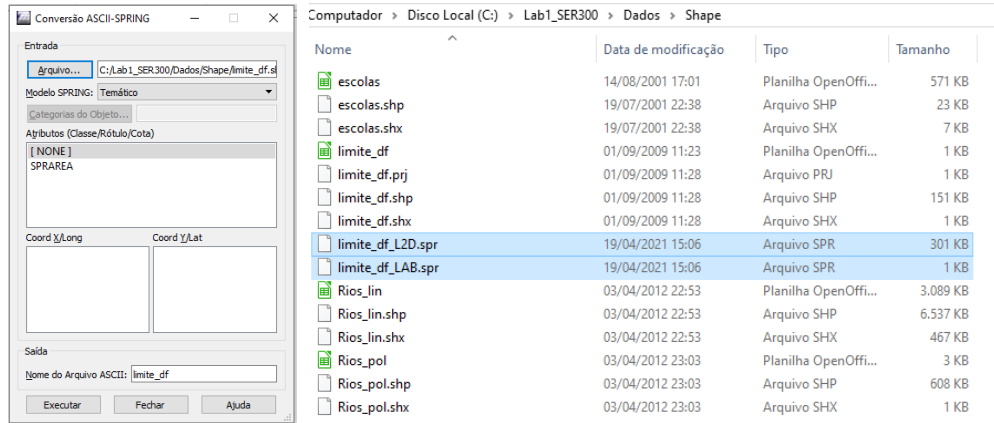

# Passo 2 – Importar os arquivos ASCII

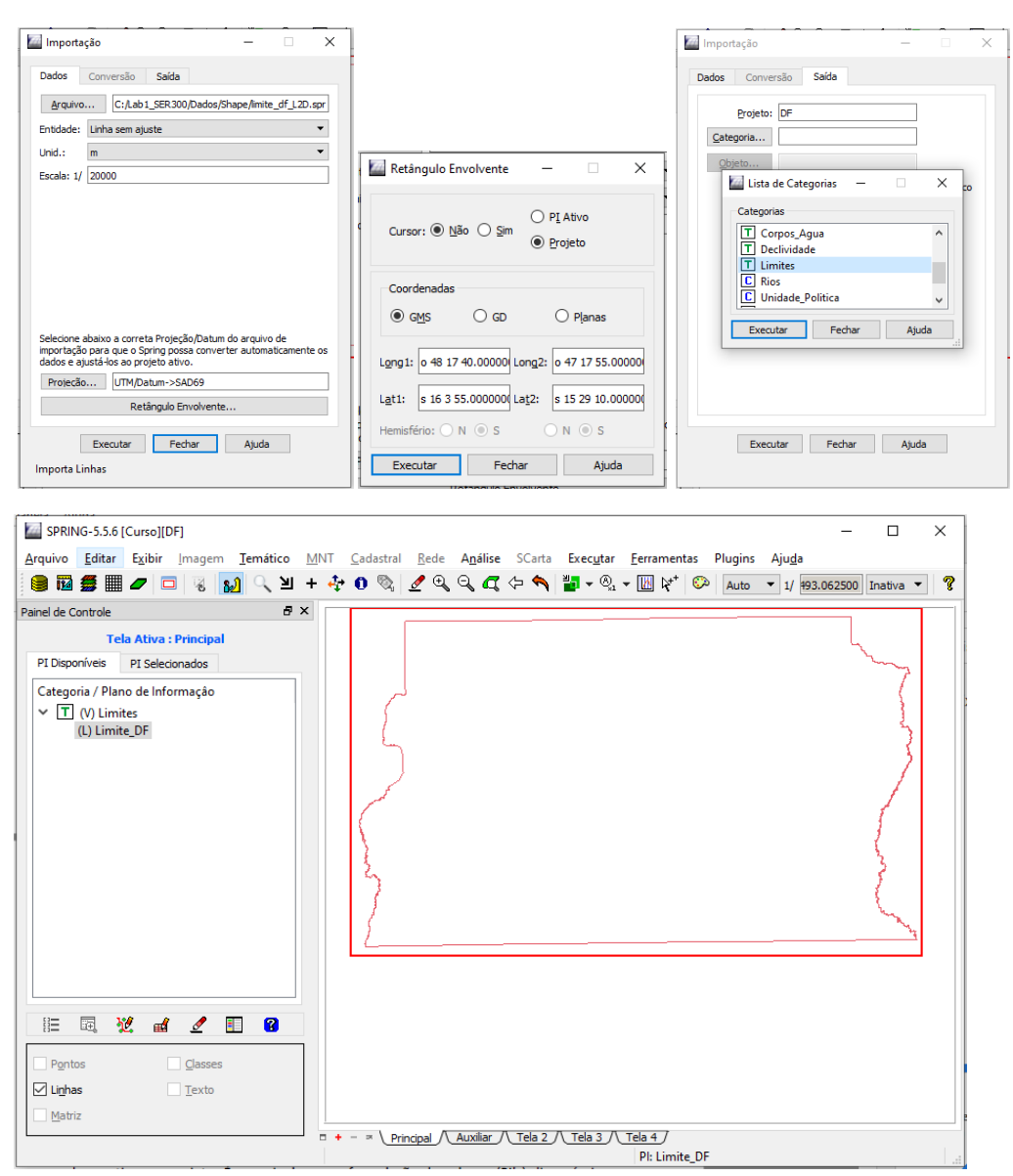

# SER 300-4 – Introdução ao Geoprocessamento - 2021 Professor: Antônio Miguel Vieira Monteiro Laboratório 1 – Cleverton Santana Passo 3 – Ajustar, Poligonalizar e Associar a Classe Temática

# Verificar Polígonos

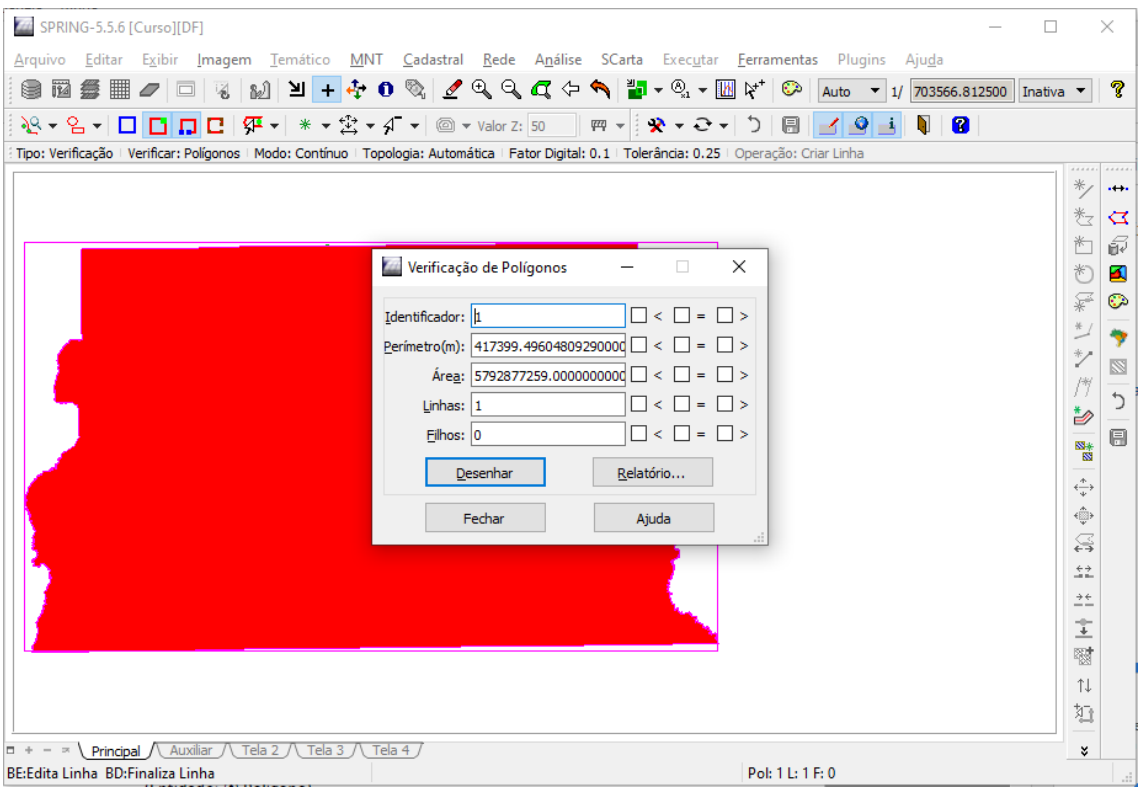

# Editar Classe Temática

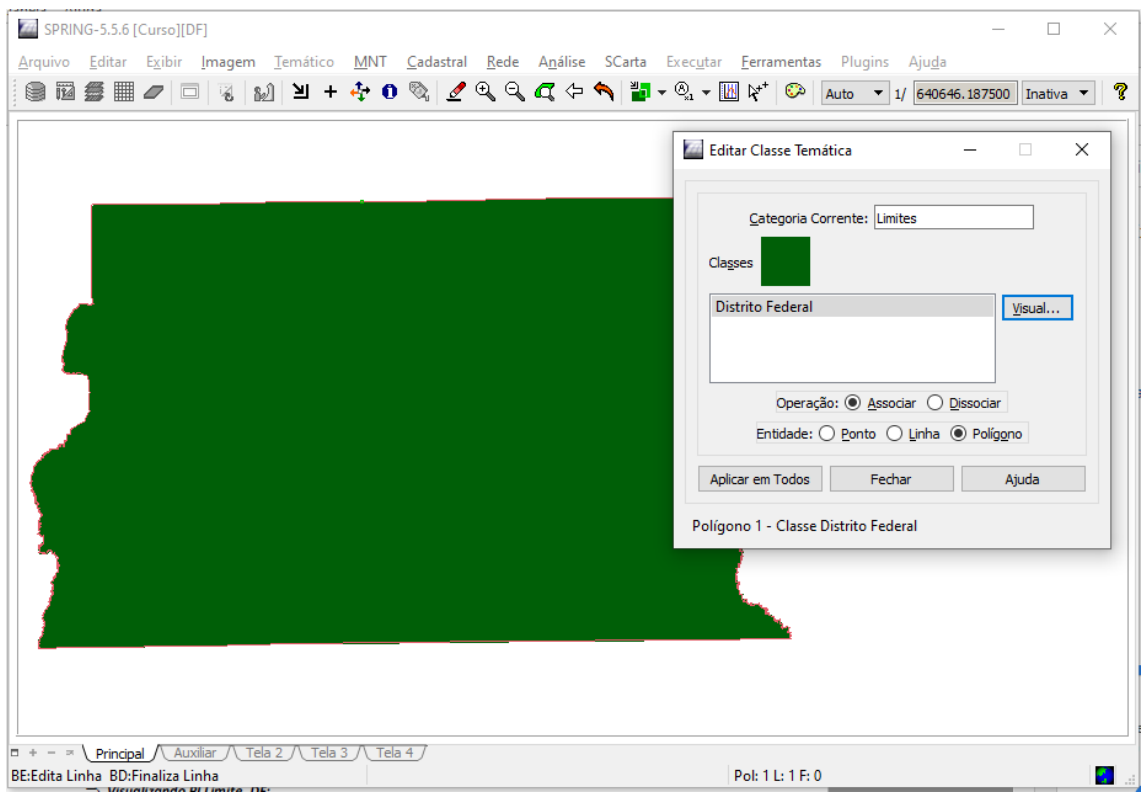

### SER 300-4 – Introdução ao Geoprocessamento - 2021 Professor: Antônio Miguel Vieira Monteiro Laboratório 1 – Cleverton Santana **EXERCÍCIO 3: Importando Corpos de Água**

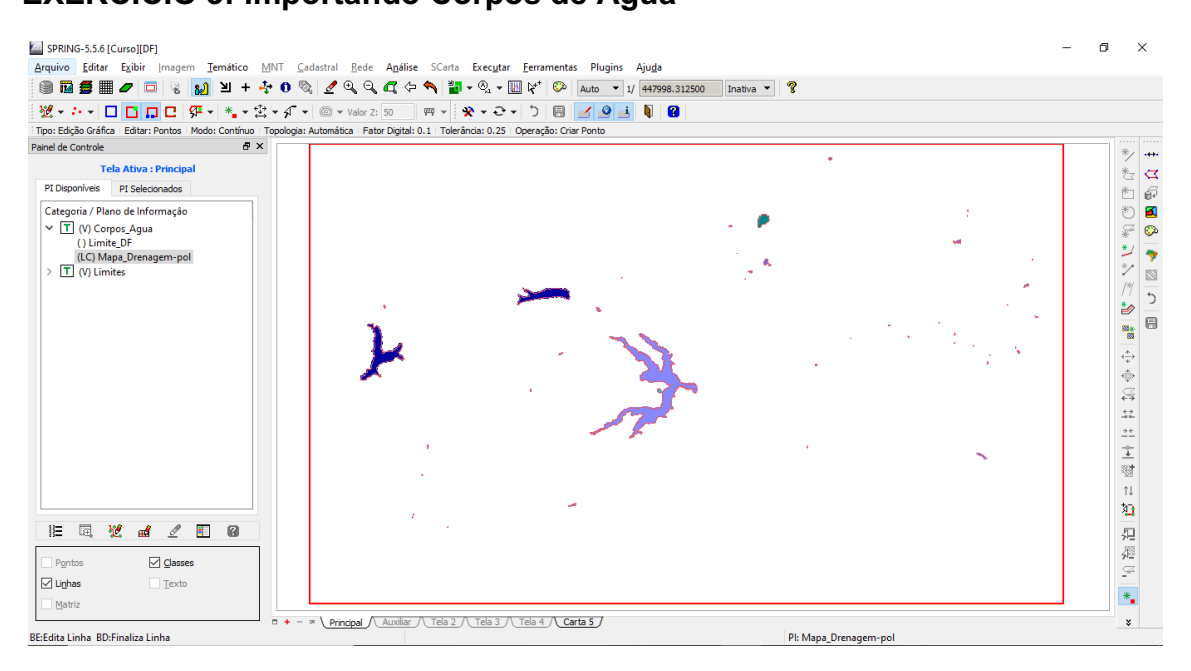

# **EXERCÍCIO 4: Importando Rios de arquivo Shape**

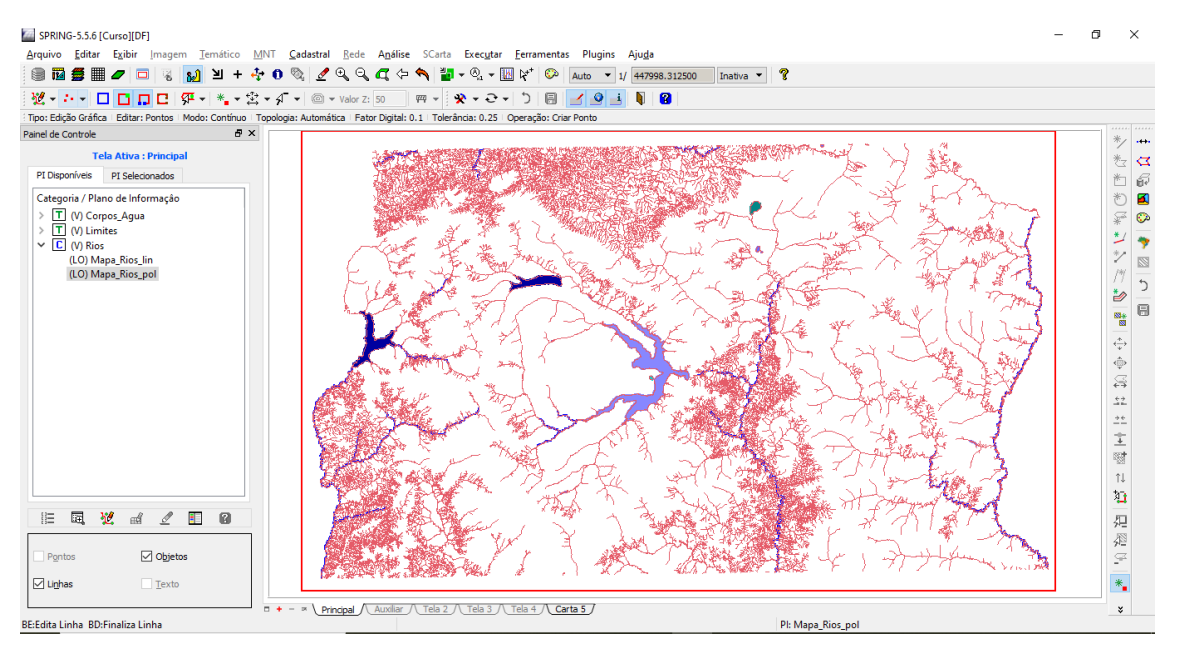

### SER 300-4 – Introdução ao Geoprocessamento - 2021 Professor: Antônio Miguel Vieira Monteiro Laboratório 1 – Cleverton Santana **EXERCÍCIO 5: Importando Escolas de arquivo Shape**

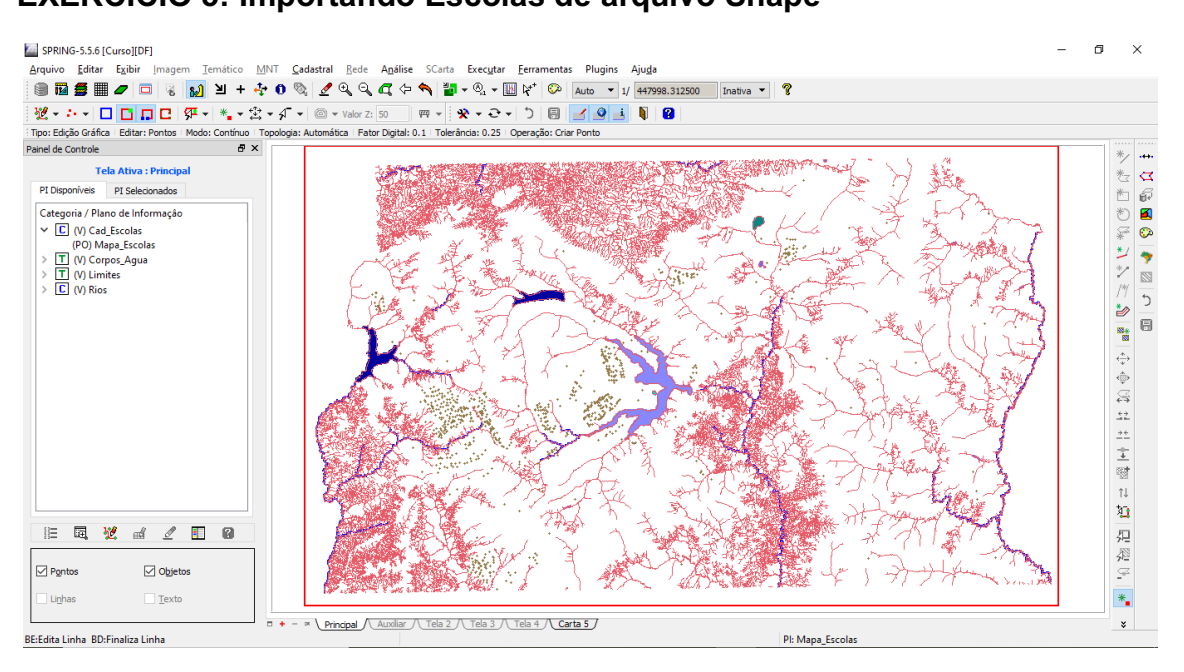

# **EXERCÍCIO 6: Importando Regiões Administrativas de arquivos ASCII-SPRING**

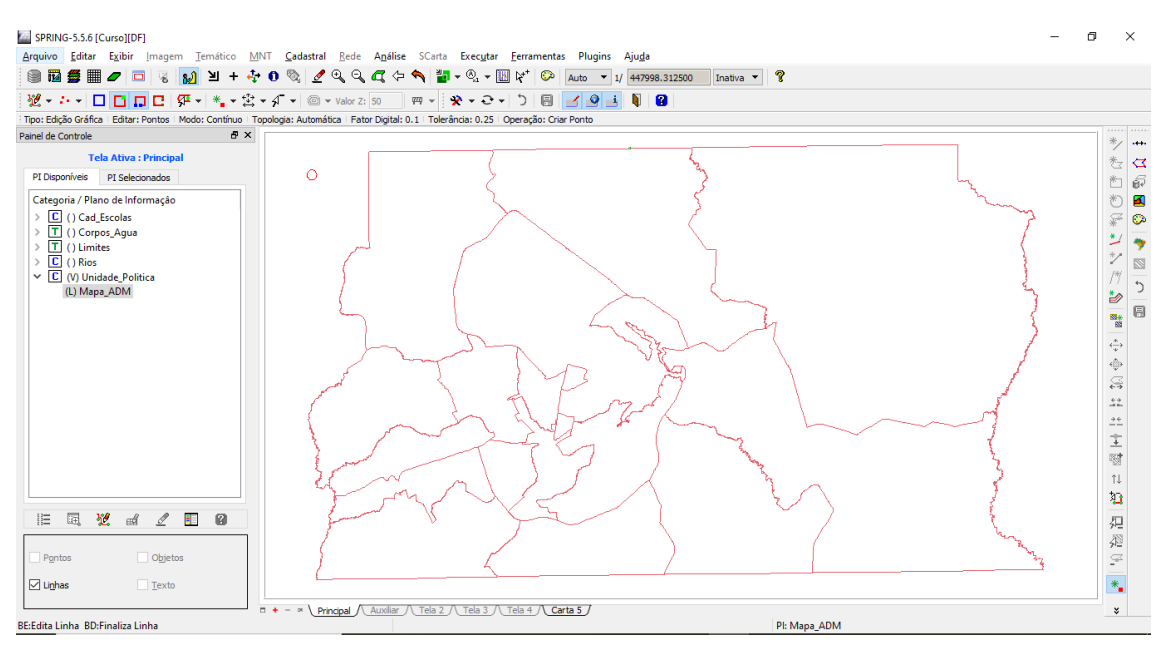

# SER 300 -4 – Introdução ao Geoprocessamento - 2021 Professor: Antônio Miguel Vieira Monteiro

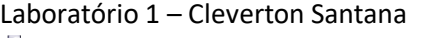

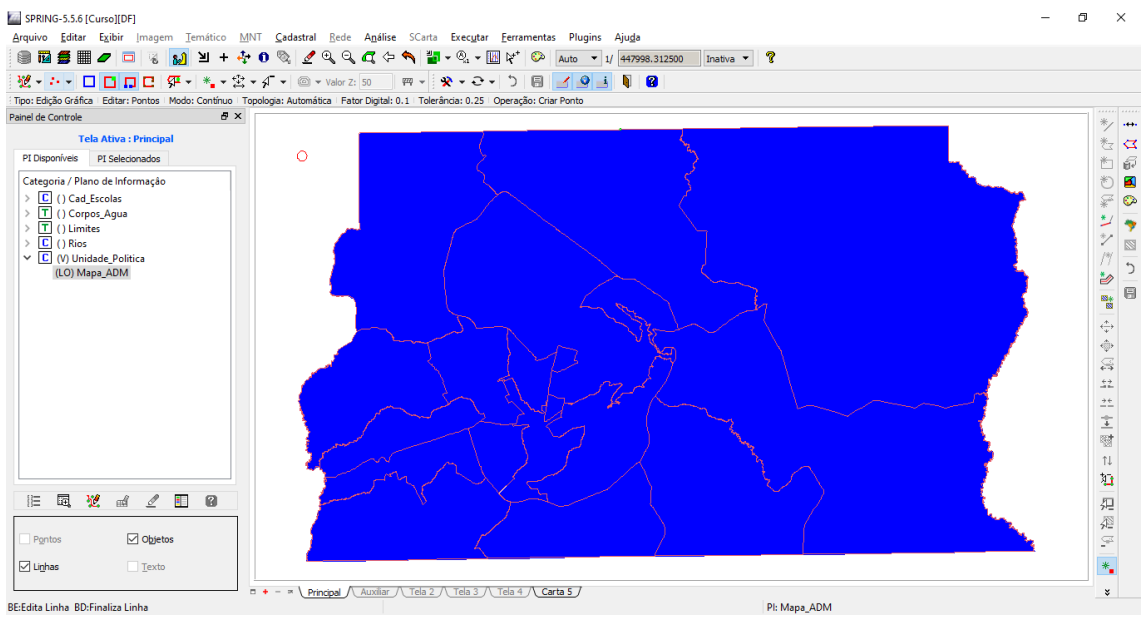

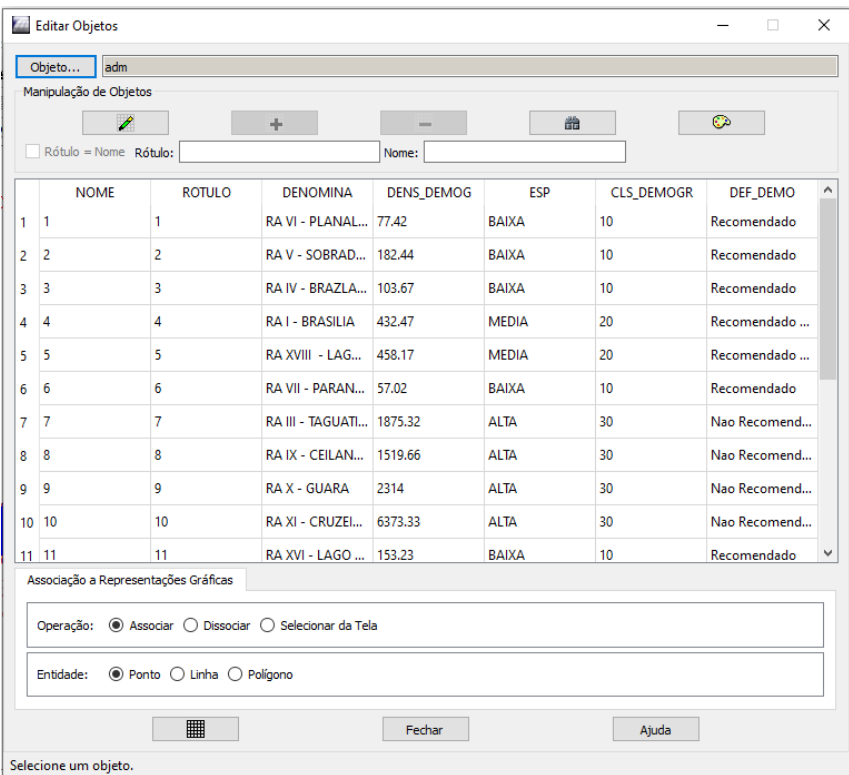

SER 300-4 – Introdução ao Geoprocessamento - 2021 Professor: Antônio Miguel Vieira Monteiro Laboratório 1 – Cleverton Santana

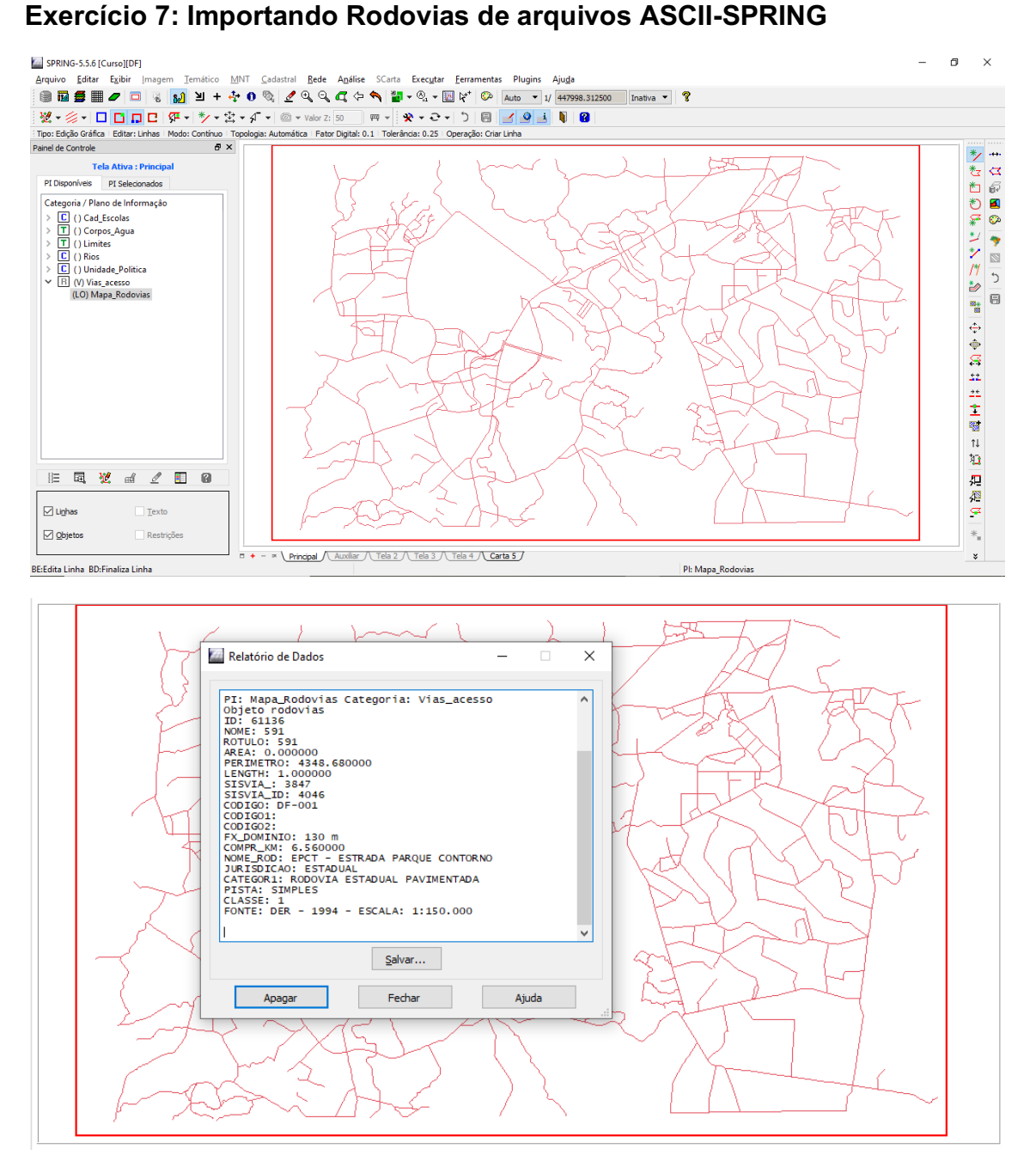

SER 300-4 – Introdução ao Geoprocessamento - 2021 Professor: Antônio Miguel Vieira Monteiro Laboratório 1 – Cleverton Santana **EXERCÍCIO 8: Importando Altimetria de arquivos DXF**

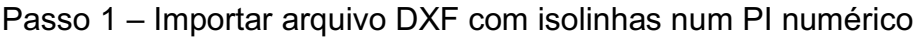

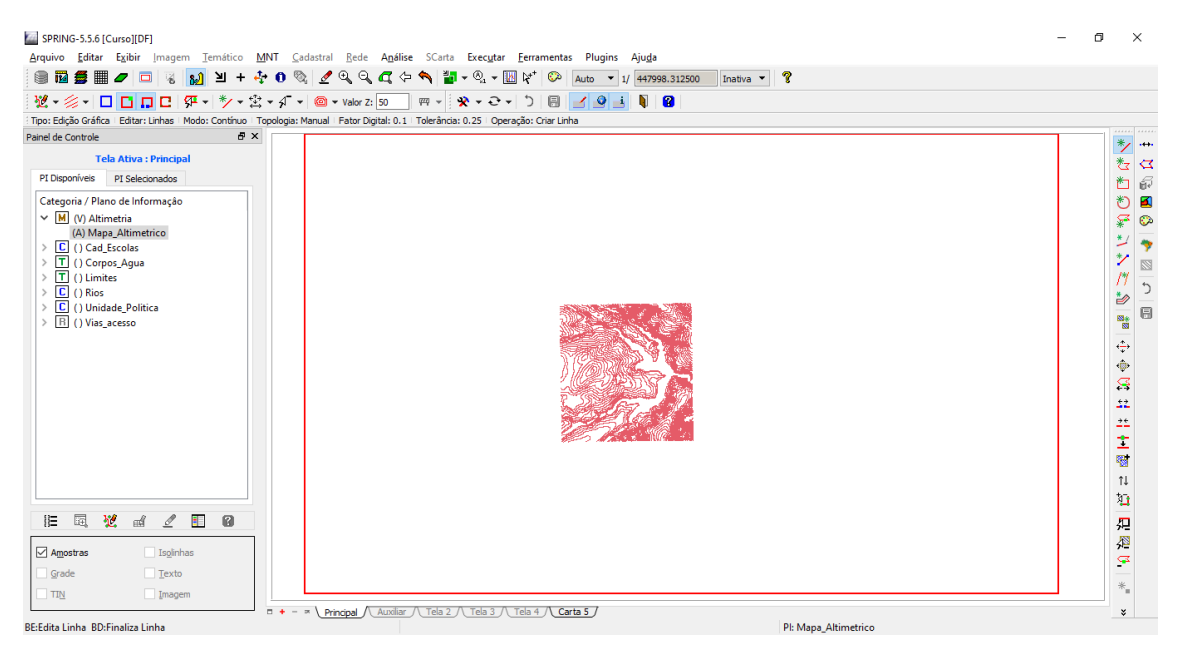

Passo 2 – Importar arquivo DXF com pontos cotados no mesmo PI das isolinhas e;

Passo 3 – Gerar toponímia para amostras

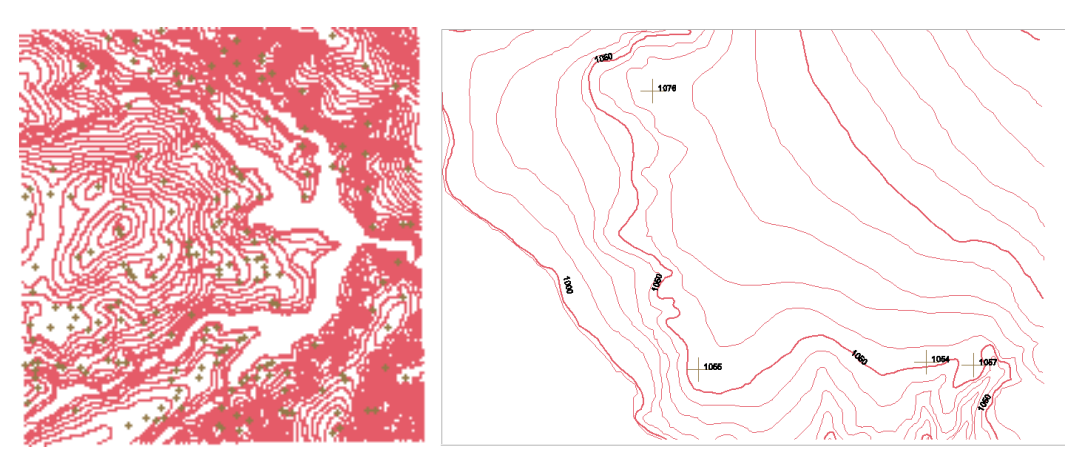

SER 300-4 – Introdução ao Geoprocessamento - 2021 Professor: Antônio Miguel Vieira Monteiro Laboratório 1 – Cleverton Santana **EXERCÍCIO 9: Gerar grade triangular- TIN**

Passo 1 – Importar a drenagem de arquivo DXF para PI temático

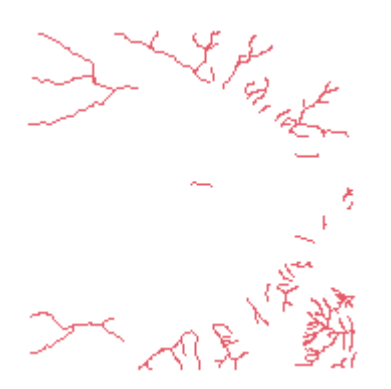

Passo 2 – Gerar grade triangular utilizando o PI drenagem como linha de quebra

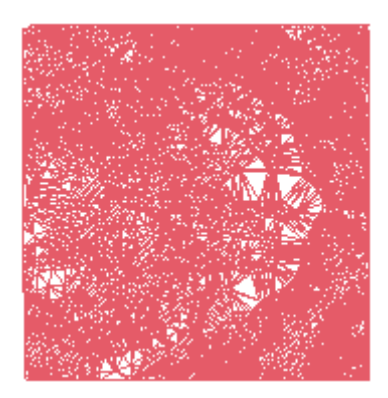

**EXERCÍCIO 10: Gerar grades retangulares a partir do TIN**

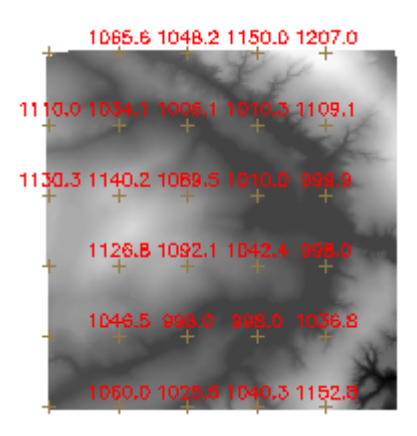

SER 300-4 – Introdução ao Geoprocessamento - 2021 Professor: Antônio Miguel Vieira Monteiro Laboratório 1 – Cleverton Santana **EXERCÍCIO 11: Geração de Grade de Declividade e Fatiamento**

- $\ddot{}$  $+ + + + + +$  $+$  $8.921$   $2.715$   $4.506$   $3.318$
- $\ddot{+}$
- $7.2p-1$   $1.767$   $3.9p-1$   $3.1p-1$  $\ddot{+}$
- 2.351 2.824 1.118 0.0  $\ddot{}$
- 1.767 0.0 0.0 8.160  $+$
- $0<sub>1</sub>0$  11.4 2.261 4.546  $\pm$

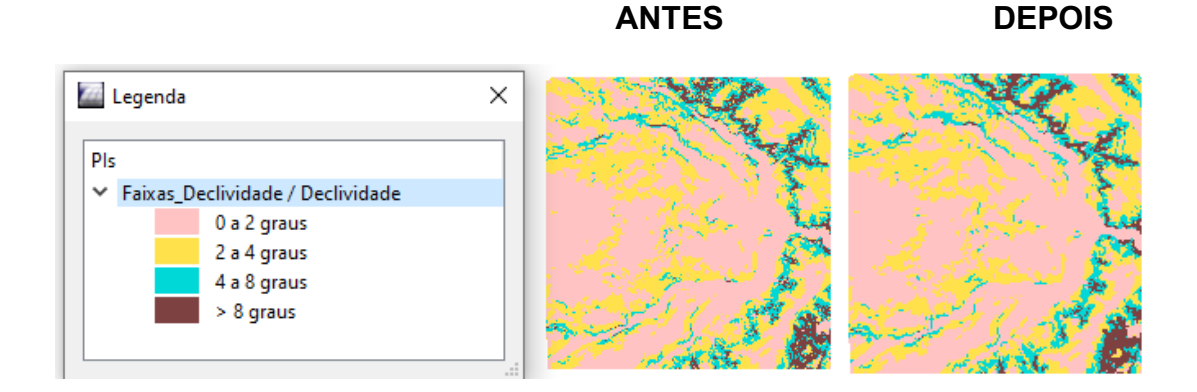

# **EXERCÍCIO 12: Criar Mapa Quadras de Brasília**

Passo 1 – Importar arquivo de linhas para criar mapa cadastral<br>El spring-s.s.g [cure][DF]

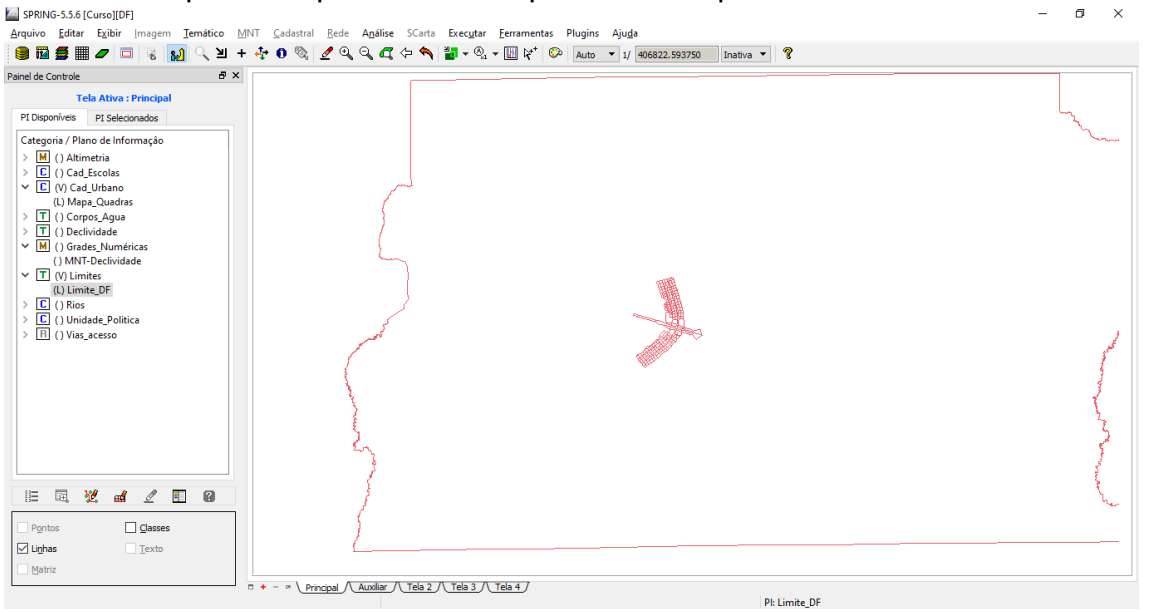

SER 300-4 – Introdução ao Geoprocessamento - 2021

Professor: Antônio Miguel Vieira Monteiro

Laboratório 1 – Cleverton Santana

Passo 2 – Associação automática de objetos e importação de tabela ASCII

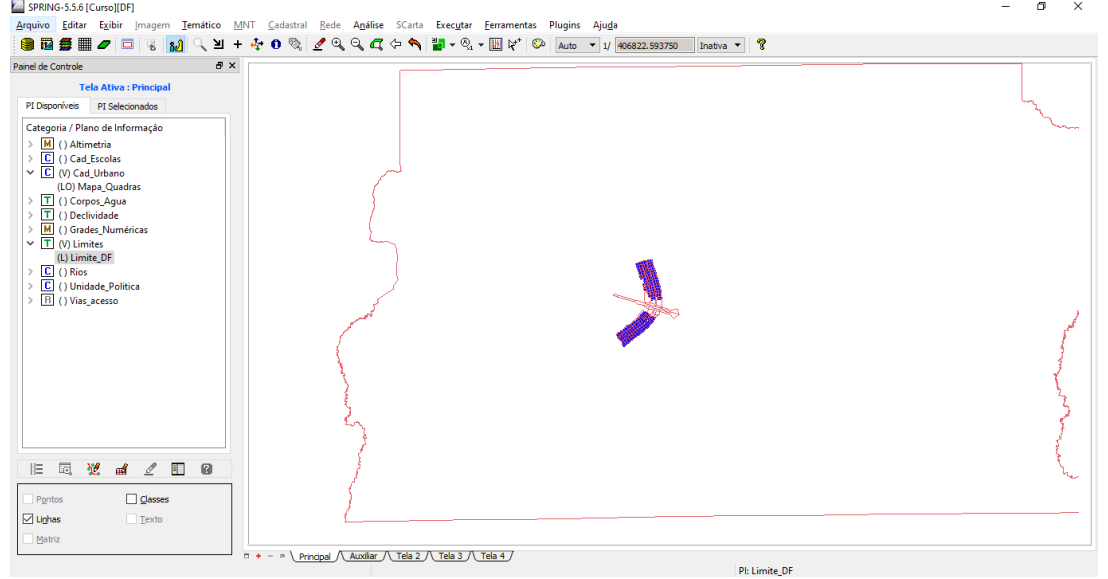

## Passo 3 – Geração de toponímia dentro de cada polígono

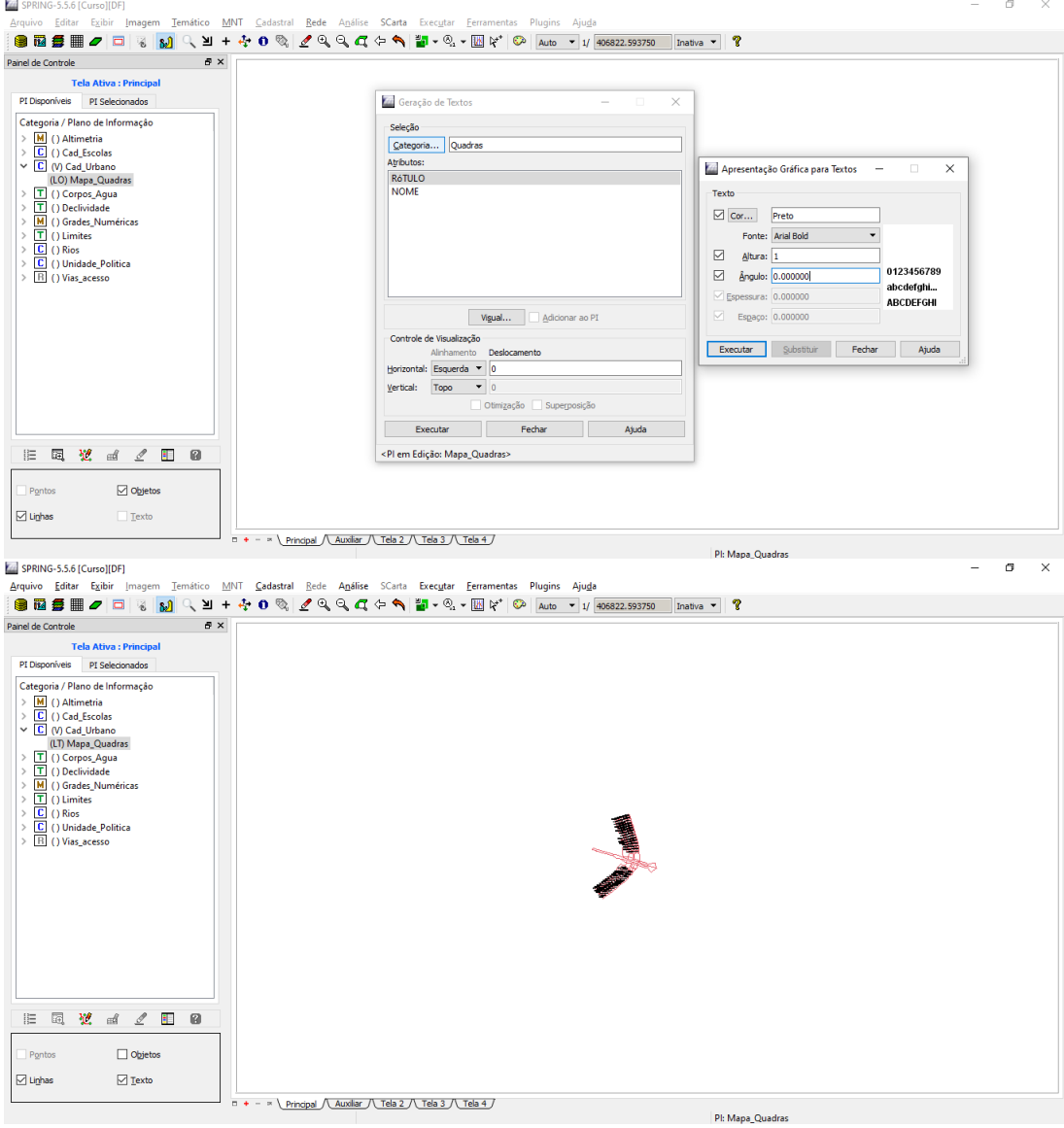

### SER 300-4 – Introdução ao Geoprocessamento - 2021 Professor: Antônio Miguel Vieira Monteiro Laboratório 1 – Cleverton Santana Passo 4 – Carregar módulo de consulta e verificar tabela

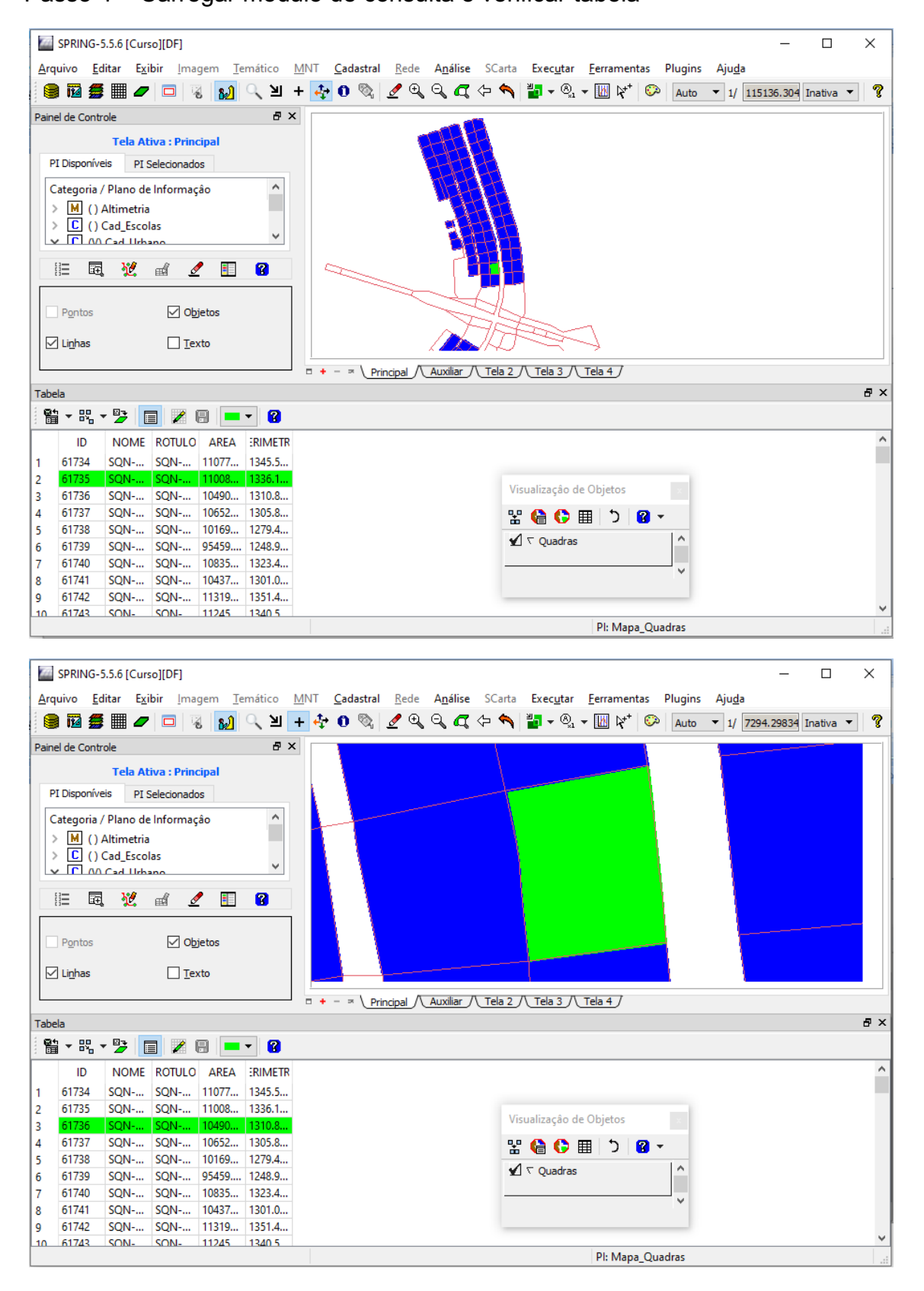

### SER 300 -4 – Introdução ao Geoprocessamento - 2021 Professor: Antônio Miguel Vieira Monteiro Laboratório 1 – Cleverton Santana

![](_page_15_Figure_1.jpeg)

![](_page_15_Figure_2.jpeg)

### SER 300-4 – Introdução ao Geoprocessamento - 2021 Professor: Antônio Miguel Vieira Monteiro Laboratório 1 – Cleverton Santana **EXERCÍCIO 13: Atualização de Atributos utilizando o LEGAL**

Passo 1 – Criar um novo atributo para o objeto Quadras

![](_page_16_Picture_64.jpeg)

## Passo 2 – Atualizar atributo pelo operador de média zonal

![](_page_16_Picture_4.jpeg)

Passo 3 – Visualizando um mapa de quadras com novo atributo calculado:

![](_page_16_Picture_65.jpeg)

## SER 300-4 – Introdução ao Geoprocessamento - 2021 Professor: Antônio Miguel Vieira Monteiro Laboratório 1 – Cleverton Santana **EXERCÍCIO 14: Importação de Imagem Landsat e Quick-Bird**

![](_page_17_Picture_1.jpeg)

### SER 300 -4 – Introdução ao Geoprocessamento - 2021 Professor: Antônio Miguel Vieira Monteiro Laboratório 1 – Cleverton Santana

![](_page_18_Picture_1.jpeg)

## SER 300-4 – Introdução ao Geoprocessamento - 2021 Professor: Antônio Miguel Vieira Monteiro Laboratório 1 – Cleverton Santana **EXERCÍCIO 15: Classificação supervisionada por pixel**

Passo 1 – Criar uma imagem sintética de fundo:

![](_page_19_Picture_2.jpeg)

## Passo 2 – Criação de um arquivo de contexto:

![](_page_19_Picture_63.jpeg)

SER 300-4 – Introdução ao Geoprocessamento - 2021 Professor: Antônio Miguel Vieira Monteiro Laboratório 1 – Cleverton Santana Passo 3 – Treinamento, análise e classificação.

![](_page_20_Figure_1.jpeg)

![](_page_20_Figure_2.jpeg)

![](_page_20_Figure_3.jpeg)

## SER 300 -4 – Introdução ao Geoprocessamento - 2021 Professor: Antônio Miguel Vieira Monteiro Laboratório 1 – Cleverton Santana Passo 7 – Mapeamento para o modelo temático

![](_page_21_Picture_1.jpeg)

### SER 300 -4 – Introdução ao Geoprocessamento - 2021 Professor: Antônio Miguel Vieira Monteiro Laboratório 1 – Cleverton Santana

![](_page_22_Figure_1.jpeg)